Guia para a confecção do hardware-in-the-loop do conversor boost Professora: Vilma A. de Oliveira Monitor: Deniver R. Schutz

#### Resumo

Este roteiro tem como objetivo fornecer um guia claro para o desenvolvimento da simulação hardware-in-the-loop (HIL) de um conversor boost controlado por um controlador proporcional integrativo (PI). Para realizar essa simulação, utilizaremos o board STM32F407-Discovery e a plataforma Cube-IDE para a programação do mesmo. Este guia é baseado no roteiro de projeto disponibilizado na disciplina SEL0328 - Laboratório de Controle de Sistemas.

Palavras-chave: conversor *Boost*, controle de tensão e corrente, controle em cascata, modulação PWM, hardware-in-the-loop.

# 1 Introdução

A estratégia experimental hardware-in-the-loop (HIL) trata-se de um processo de emulação de performance de baixo custo frequentemente utilizada em sistemas onde testes n˜ao podem ser realizados com facilidade, capaz se capturar e respostas e dinˆamicas do sistema sobre diferentes pontos de operação, sem a necessidade do acionamento do sistema físico real. Além de permitir a avaliação individual de algoritmos, componentes e softwares em lógica embarcada [\[1\]](#page-22-0).

Neste guia, utilizaremos o STM32F407-Discovery para a simulação hardware-in-the-loop (HIL), mas vale ressaltar que a programação pode ser adaptada para outros microcontroladores STM32. Para facilitar a demonstração, utilizaremos a arquitetura de uma única placa, mas a lógica de programação é a mesma para a arquitetura clássica, em que o controlador e o modelo s˜ao separados em duas placas distintas.

O software de programação CubeIDE pode ser obtido gratuitamente no site da fabricante <https://www.st.com/en/development-tools/stm32cubeide.html#get-software>.

# 2 Criando o projeto

Abrindo o CubeIDE crie um novo "STM32 Project". Seguindo os passos da Figura [1](#page-1-0) selecione a placa desejada e clique em "Next". Em seguida defina o nome do projeto, clique em "Finish" e "Yes" conforme a Figura [2.](#page-1-1)

Em seguida abrirá uma tela para a definição dos periféricos, conforme a Figura [3.](#page-2-0) Como pode ser observado a inicialização pela board apresentara alguns pinos já ativados devido a periféricos inerentes a placa, como por exemplo o push botton conectado ao "PA0"e os lED's interligados as portas "PD12" a "PD15". Nesse momento possuimos duas opções, podemos resetar todos os pinos indo em "Pinout"e em seguida "Clear Pinouts"ou seguir o projeto com os pinos ativados. Para fins práticos de aprendizado seguiremos com os pinos ativados. Caso deseje desativar será necessário configurar os pinos referentes ao cristal oscilador em "RCC".

| (1)                                                                                                    |                                   |                                                                           |                                                                                         |                                                                                                    |                                                                          |
|----------------------------------------------------------------------------------------------------|-----------------------------------|---------------------------------------------------------------------------|-----------------------------------------------------------------------------------------|----------------------------------------------------------------------------------------------------|--------------------------------------------------------------------------|
| MCU/MPU Selector<br><b>Board Selecto</b>                                                                                                    | Example Selector   Cross Selector |                                                                           |                                                                                         |                                                                                                    |                                                                          |
| <b>Board Filters</b><br>咼<br>后<br>÷<br>ು<br>(2)                                                                                                    | Features                          | Large Picture                                                             | Docs & Resources                                                                        | Datasheet                                                                                                    | $\Box$ Buy                                                               |
| Commercial<br>STM32F407G-DISC1<br>Part Number                                                                                                    | STM32F4 Series<br>☆               |                                                                           |                                                                                         |                                                                                                    |                                                                          |
| $\alpha$<br>÷ -                                                                                                    | STM32F407G-DISC1                  |                                                                           |                                                                                         | Discovery kit with STM32F407VG MCU * New order code STM32F407G-DISC1 (replaces STM32F4DISCOVERY)                                                                                                    |                                                                          |
|                                                                                                    | <b>ACTIVE</b>                     | Part Number: STM32F4DISCOVERY<br>Commercial Part Number: STM32F407G-DISC1 |                                                                                         | Unit Price (US\$): 19.9                                                                                                    |                                                                          |
| PRODUCT INFO                                                                                                    | Product is in mass production     |                                                                           |                                                                                         | Mounted Device : STM32F407VGT6                                                                                                    |                                                                          |
| $\rightarrow$<br>Type<br>$\rightarrow$<br>Supplier<br>MCU / MPU Series<br>$\rightarrow$<br>$\rightarrow$<br><b>Marketing Status</b><br>$\rightarrow$<br>Price<br><b>MEMORY</b> |                                   | driver, LEDs, push-buttons, and a USB OTG Micro-AB connector.             | Specialized add-on boards can be connected by means of the extension header connectors. | The STM32F4DISCOVERY Discovery kit leverages the capabilities of the STM32F407 high-performance microcontrollers, to allow users to develop audio applications<br>easily. It includes an ST-LINK/V2-A embedded debug tool, one ST-MEMS digital accelerometer, one digital microphone, one audio DAC with integrated class D speaker |                                                                          |
| Ext. Flash = $0$ (MBit)<br>$\circ$                                                                                                    | Boards List: 1 item               |                                                                           | (3)                                                                                     |                                                                                                    | $n + 1$                                                                  |
| Ext. EEPROM = $0$ (kBytes)<br>0                                                                                                    |                                   |                                                                           |                                                                                         | <b>Commercial Part No</b>                                                                                                    |                                                                          |
| Ext. RAM = $0$ (MBit)<br>$\mathbf{0}$                                                                                                    |                                   |                                                                           | STM32F407G-DISC1                                                                        |                                                                                                    |                                                                          |
| <b>FEATURES</b>                                                                                                    |                                   |                                                                           |                                                                                         |                                                                                                    |                                                                          |
| $\mathcal{P}$<br><b>Embedded Sensor</b>                                                                                                    |                                   |                                                                           |                                                                                         |                                                                                                    |                                                                          |
| $\mathbf{v}$<br><b>User Button</b>                                                                                                    |                                   |                                                                           |                                                                                         |                                                                                                    |                                                                          |
| $\rightarrow$<br>Camera                                                                                                    |                                   |                                                                           |                                                                                         |                                                                                                    |                                                                          |
| $\rightarrow$<br>CAN                                                                                                    |                                   |                                                                           |                                                                                         |                                                                                                    |                                                                          |
| 5<br>Connector                                                                                                    |                                   |                                                                           |                                                                                         |                                                                                                    |                                                                          |
|                                                                                                    |                                   |                                                                           |                                                                                         |                                                                                                    |                                                                          |
|                                                                                                    |                                   |                                                                           |                                                                                         |                                                                                                    | (4)                                                                      |
|                                                                                                    |                                   |                                                                           |                                                                                         | <b>Concert</b>                                                                                                    | <b>County</b><br><b>CALCULATION</b><br><b>Contract Contract Contract</b> |

<span id="page-1-0"></span>Figura 1: Criando Projeto

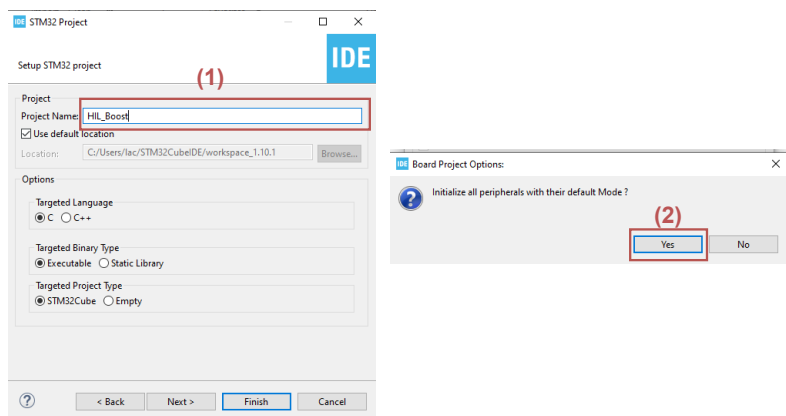

<span id="page-1-1"></span>Figura 2: Criando Projeto

# 3 Definindo os periféricos

Para o módulo de controle precisaremos dos seguintes periféricos:

- $\bullet~$ Uma Saída PWM de controle e
- Duas entradas anal´ogicas referentes aos valores de tens˜ao e corrente do modelo.

Já para o módulo referente ao modelo do conversor boost precisamos de :

- Uma entrada digital para a leitura do estado do PWM e
- Duas sa´ıdas anal´ogicas referentes ao valores de tens˜ao e corrente do modelo.

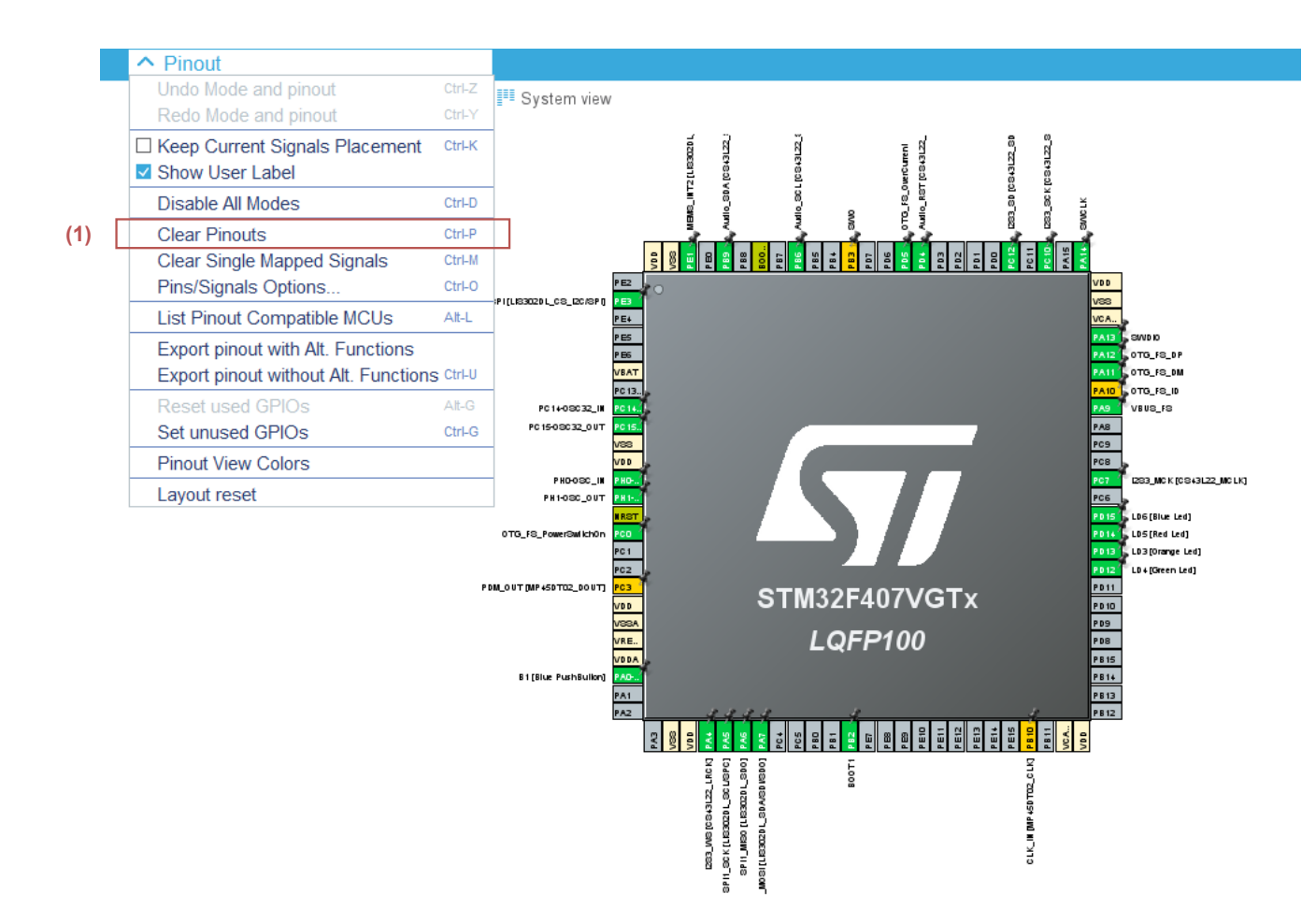

<span id="page-2-0"></span>Figura 3: Tela de periféricos

# 3.1 Gerando o código

Para gerar o código  $C#$  a partir do CubeMx, página de configuração dos periféricos, basta seguir os passos da Figura [4.](#page-2-1) Toda vez que alterar algo no CubeMx é necessário gerar o código novamente.

| ■ *<br>a M Boost_HIL.ioc X c main.c<br>r.                                                                                                    | 11<br>S startup_stm32f407vgtx.s<br>Boost_HIL.ioc - Pinout & Configuration | Malo → S + Bill H H N R O - R E X 14 \$ + 0 + 9 + 14 + 20 + 5 + 6 + 0 + 0 + 8 + 5 + 6 + 0 + 1<br>c stm32f4xx it.c                                                          |                                                                                                    |
|----------------------------------------------------------------------------------------------------|---------------------------------------------------------------------------|----------------------------------------------------------------------------------------------------|----------------------------------------------------------------------------------------------------|
| <b>Pinout &amp; Configuration</b>                                                                                                    |                                                                           | <b>Clock Configuration</b>                                                                                                    | <b>Project Manager</b>                                                                                                    |
|                                                                                                    |                                                                           | $\vee$ Software Packs<br>$\vee$ Pinout                                                                                                    |                                                                                                    |
| Ο<br>A > Z<br><b>Categories</b>                                                                                                    | ත                                                                         | TIM10 Mode and Configuration<br>Mode                                                                                                    |                                                                                                    |
| <b>System Core</b><br>Analog<br>Timers                                                                                                    | $\checkmark$                                                              | Activated<br>Channel1 Disable<br>One Pulse Mode                                                                                                    | 引<br>PE2<br>I [LIS302DL_CS_I2C/SPI] PER                                                                                                |
| <b>RTC</b><br>TIM <sub>1</sub><br>A TIM2<br>ATIM3<br>$\triangle$ TIM4<br>A TIM5<br>TIM6<br><b>TIM7</b><br>A TIM8<br>TIM9<br>$\bigcirc$ TIM10<br><b>TIM11</b> |                                                                           | <b>IDE</b> Open Associated Perspective?<br>This action can be associated with C/C++ perspective. Do you want to open this<br>2<br>perspective now?<br>Remember my decision | PE4<br>PES<br>PB<br>$\times$<br><b>BAT</b><br>$^{\circ}$ C13.<br>C14.<br>C15.<br>ss<br>100<br>No<br><b>Yes</b><br>OTG_FS_PowerSwitchOn |

<span id="page-2-1"></span>Figura 4: Gerando o código C $#$ 

### 3.2 Configurando a interrupção

Por se tratar de um sistema que opera em tempo discreto, é necessário estabelecer uma rotina de interrupção, conforme ilustrado na Figura [5.](#page-3-0) É importante que o código seja escrito dentro dessa rotina, de modo que se respeite a taxa de amostragem a ser estabelecida.

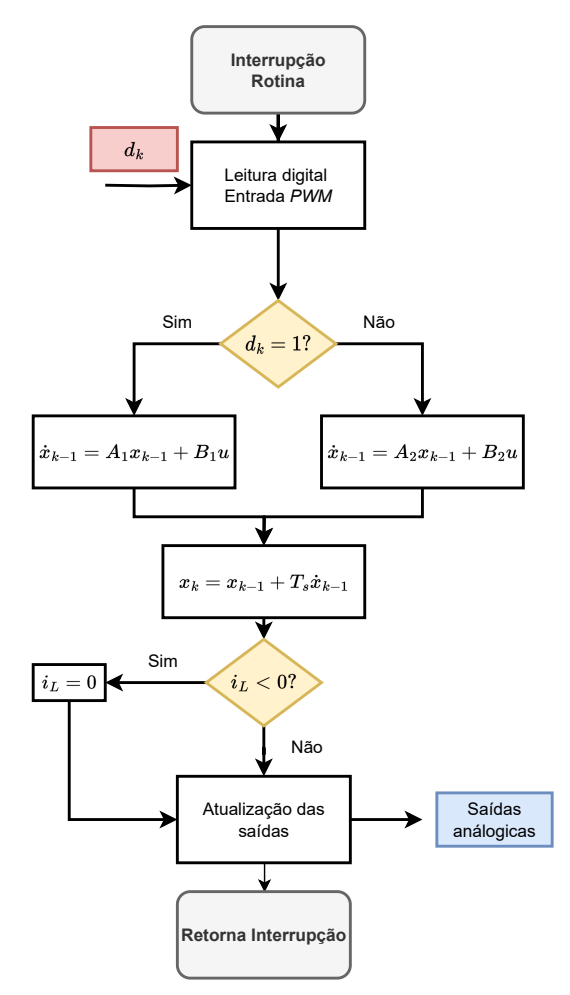

<span id="page-3-0"></span>Figura 5: Rotina de interrupção. Adaptado de [\[2\]](#page-22-1).

A primeira etapa consiste em configurar o clock do sistema. No guia "Configuração do Clock" (Clock Configuration), ajustamos o valor do HCLK para obter a máxima frequência de clock possível. No caso do STM32F407, esse valor é de 168 MHz. É importante que você anote os valores de APB1 e APB2, pois serão necessários para configurar o tempo de interrupção e o sinal PWM. Nesse caso, o APB1 est´a configurado para 84 MHz e o APB2 para 168 MHz, conforme a Figura [6.](#page-4-0)

Para gerar a configuração utilizaremos o Timer 10. selecione o *TIM10* e, em seguida, ative o timer conforme indicado na etapa  $(2)$  da Figura [7.](#page-5-0) Em seguida, configuraremos as interrupções para ocorrerem de acordo com a taxa de amostragem  $T_s = 5 \times 10^{-6}$  (5 microssegundos). acordo com o datasheet do microcontrolador STM32F405xx [\[3\]](#page-22-2), o Timer 10 (TIM10) está conectado ao barramento APB2, que anteriormente foi configurado para operar a uma frequência de 168 MHz.

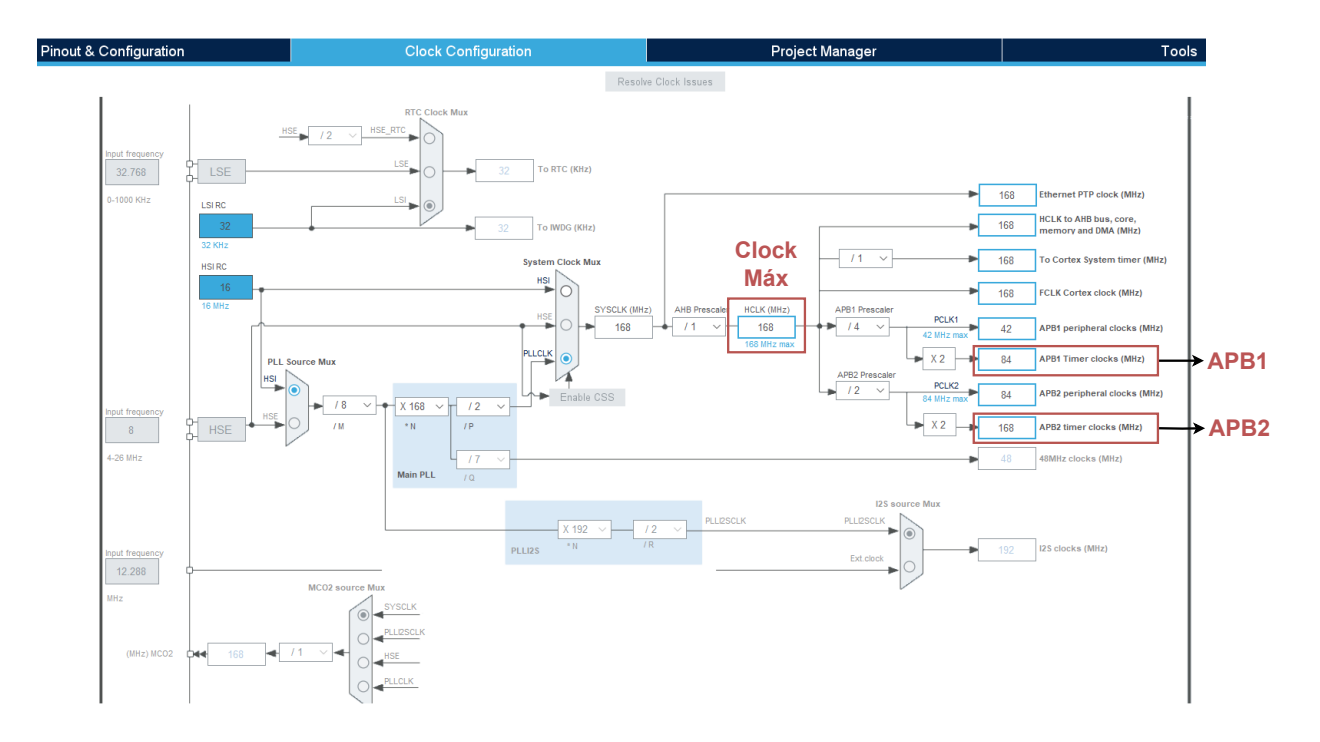

<span id="page-4-0"></span>Figura 6: Tela de periféricos

Para configurarmos a interrupção a cada 5 microssegundos ajustamos de acordo com o passo  $(3)$  da Figura [7](#page-5-0) e seguindo as seguintes equações:

$$
Prescale = \frac{APBx}{Frequência de Chavemanto} = \frac{168 MHz}{200 KHz} = 840\tag{1}
$$

Quando o contador do timer atingir o valor do "auto-reload register"(ARR), será gerada a interrupção. Como a frequência de chaveamento já atinge a taxa de amostragem desejada de  $T_s = 5 \times 10^{-6}$ , podemos definir o valor de ARR como 1. Nesse ponto, há várias combinações possíveis de ARR e do prescaler que podem atingir a taxa necessária. Cabe ao projetista determinar a melhor configuração.

Por fim, na guia "NVIC Settings" (Configurações do NVIC), habilitamos a interrupção global do TIM10. Dessa forma, o microcontrolador pausará todas as atividades e executará o código da interrupção quando ocorrer a interrupção do TIM10.

A Figura [8](#page-5-1) apresenta a localização da função gerado de interrupção. No período configurado o microcontrolador para as demais ações e executa o código aqui apresentado. É essencial colocar esse código entre os comentários indicados por (5), pois, mesmo que seja colocado dentro da função, mas fora dos comentários, há o risco de o código ser apagado caso ocorra uma alteração no CubeMx e um novo código seja gerado.

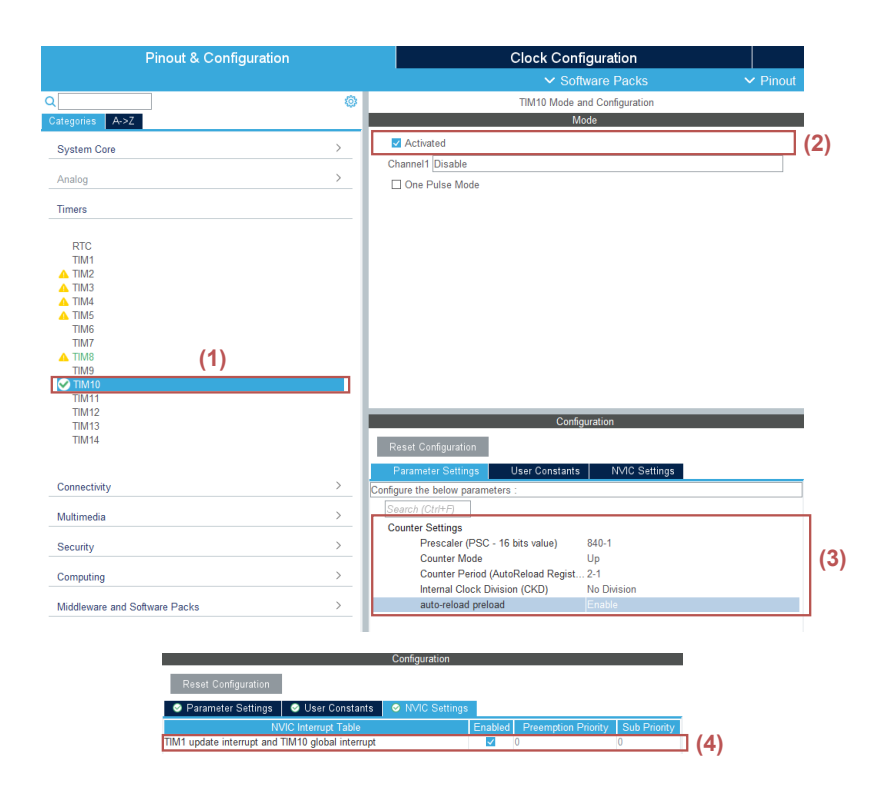

<span id="page-5-0"></span>Figura 7: Configuração do Timer

| File Edit Source Refactor Navigate Search Project Run Window Help                                                                                                    |                                                                                                    |
|----------------------------------------------------------------------------------------------------|----------------------------------------------------------------------------------------------------|
| $89 - 6 - 200$<br>d - H<br>$\mathbb{R}$<br>$\mathbb{R}$<br>$\Box$                                                                                                    | X&Q.A  ₹X  ∳ â•â•6°• †•0•4• ∂√•  <mark>⁄</mark> P  ∏                                                                                                    |
| Man Project Explorer × 回 \$ 了<br>$\frac{8}{2}$<br>$\Box$                                                                                                    | <b>MX</b> Boost_HIL.ioc<br>c main.c<br>S startup_stm32f407vgtx.s<br>$\overline{E}$ *stm32f4xx it.c $\times$                                                                                                    |
| <b>CAN</b><br>CAN New LoopBack<br>CAN NEW NormalMode<br>CAN NEW NormalMode Recev<br>CAN RECIVE<br>CAN_Rx_Tx_Example (in STM32-CAN-bus-<br>$\vee$ $\mapsto$ Deniver<br>> > Apresentacao<br>↓ Boost HIL-20230508T170052Z-001<br>(1)<br>v DE Boost HIL<br>$\rightarrow \frac{100}{100}$ . Binaries<br>$>$ $\mathbb{R}$ <sup>1</sup> Includes | /* USER CODE END SysTick IRQn 1 */<br>248<br>249<br>з.<br>250<br>$251 \oplus 7$ **<br>252 /* STM32F4xx Peripheral Interrupt Handlers<br>*/<br>253 /* Add here the Interrupt Handlers for the used peripherals.<br>$*$<br>254 /* For the available peripheral interrupt handler names,<br>*/<br>/* please refer to the startup file (startup stm32f4xx.s).<br>*/<br>255<br>256<br>257<br>$258 \ominus 7**$<br>* @brief This function handles TIM1 update interrupt and TIM10 global interrupt.<br>259<br>260<br>void TIM1 UP TIM10 IRQHandler(void)<br>261<br>262<br>ł<br>263<br>/* USER CODE BEGIN TIM1_UP_TIM10_IRQn 0 */ |
| $\vee$ $\beta$ Core                                                                                                    | 264                                                                                                    |
| $\triangleright \triangleright$ Inc<br>(2)<br>$\vee \triangleright$ Src<br>$>  c $ main.c<br>$>$ $\alpha$ stm32f4xx hal msp.c<br>$\triangleright$ $\therefore$ stm32f4xx_it.c<br>(3)<br>$>  c $ syscalls.c<br>$>  c $ sysmem.c                                                                                                    | 265<br>266<br>(5)<br>(4)<br><u>នៃ</u> 67<br>268<br>/* USER CODE END TIM1 UP TIM10 IRON 0 */<br>269<br>HAL TIM IROHandler(&htim10);<br>1270<br>/* USER CODE BEGIN TIM1 UP TIM10 IRQn 1 */<br>271<br>272<br>273<br>/* USER CODE END TIM1_UP_TIM10_IRQn 1 */<br>274<br>ł                                                                                                    |
| $\therefore$ c system stm32f4xx.c<br>$\triangleright$ $\triangleright$ Startup                                                                                                    | 275<br>$276\Theta/$ **<br>* @brief This function handles DMA2 stream0 global interrupt.<br>277                                                                                                    |
| > <b>PB</b> Drivers                                                                                                    | 278<br>279⊝ void DMA2_Stream0_IRQHandler(void)                                                                                                    |
| $\triangleright$ $\triangleright$ Debug<br><b>Boost_HIL.ioc</b><br><b>MX</b><br>Boost_HIL Debug.launch<br>B STM32F407VGTX_FLASH.Id<br>d STM32F407VGTX_RAM.Id<br>$\triangleright$ $\triangleright$ EAGLE CAN                                                                                                    | 280<br>к<br>/* USER CODE BEGIN DMA2 Stream0 IROn 0 */<br>281<br>282<br>/* USER CODE END DMA2_Stream0_IRQn 0 */<br>283<br>HAL DMA IRQHandler(&hdma adc1);<br>284<br>/* USER CODE BEGIN DMA2 Stream0 IROn 1 */<br>285<br>286<br>/* USER CODE END DMA2 Stream0 IRQn 1 */<br>287                                                                                                    |
| > CPC Modulo-20221130T135212Z-001                                                                                                    | $\langle$                                                                                                    |

<span id="page-5-1"></span>Figura 8: Função geradora de interrupção. (1) Arquivo de projeto gerado a partir do CubeMx,  $(2)$  códigos e funções,  $(3)$  configuração dos temporizadores,  $(4)$  função de interrupção e  $(5)$  local para inserir o código

```
void TIM1_UP_TIM10_IRQHandler(void)
 /* USER CODE BEGIN TIM1_UP_TIM10_IRQn 0 */
{
```
Neste local deve ser inserido o código a ser executado em cada interrupção.

```
/* USER CODE END TIM1_UP_TIM10_IRQn 0 */
  HAL_TIM_IRQHandler(&htim10);
  /* USER CODE BEGIN TIM1_UP_TIM10_IRQn 1 */
  /* USER CODE END TIM1_UP_TIM10_IRQn 1 */
}
```
Em  $main.c$  é importante iniciar a contagem do timer conforme o código:

```
int main(void)
{
  /* USER CODE BEGIN 2 */
 HAL_TIM_Base_Start_IT(&htim10);
 /* USER CODE END 2 */
```
Vale destacar que as variáveis declaras no  $main.c$  a serem utilizadas dentro da interrupção, devem também serem declaradas no arquivo  $stm32f4xxz_1it.c$  (arquivo de interrupção) como variáveis externas, por exemplo:

```
/* Private variables --------------------------------------------*/
/* USER CODE BEGIN PV */
extern float Ts;
```
#### 3.3 Configurando a saída PWM

Será necessário configurar uma saída PWM, pois esse sinal será utilizado como o sinal de controle para o nosso controlador PI. Nesse exemplo será utilizado o TIM8 (timer 8) e uma frequência de PWM de 10 KHz. A Figura [9](#page-7-0) apresenta Ativação do periférico como saída PWM. Para esse caso como foi escolhido o canal 4 do TIM8 o pino ativado foi o PC9, caso escolha outro canal e/ou outro timer o pino ativado será diferente.

Em seguida tem-se que configurar o timer de modo a geral a frequência estimada em projeto. A configuração é semelhante a já executada no timer de interrupção. Pelo datasheet o TIM8 está conectado ao APB2, logo a configuração do prescaler e do ARR é dado por:

$$
Tim\;Clock = \frac{APBx}{Prescale} = \frac{168\; MHz}{168} = 1\; MHz \tag{2}
$$

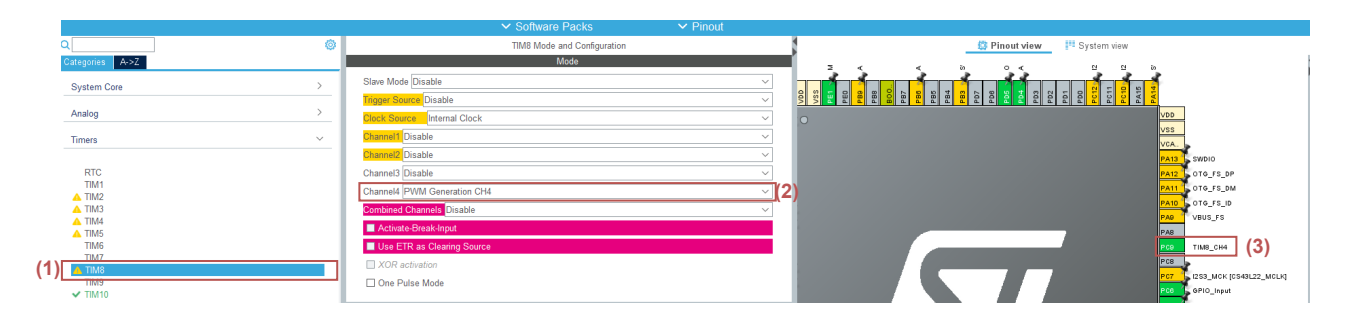

<span id="page-7-0"></span>Figura 9: Ativação do periférico como saída PWM

$$
Freq = \frac{Tim\ Closed}{ARR} = \frac{1\ MHz}{100} = 10\ KHz
$$
\n(3)

 $\acute{E}$  importante destacar o ARR (Auto-Reload Register), pois ele determinará a faixa de dutycycle a ser adotada. No nosso caso, o duty-cycle será de 0 a 100. A configuração é apresentada na Figura [10.](#page-7-1)

|                                                     |                                                 | Configuration                              |                                    |                        |
|-----------------------------------------------------|-------------------------------------------------|--------------------------------------------|------------------------------------|------------------------|
| Reset Configuration                                 |                                                 |                                            |                                    |                        |
| <b>User Constants</b>                               | <b>O</b> NVIC Settings                          | <b>O</b> DMA Settings                      | GPIO Settings                      |                        |
|                                                     |                                                 | <b>S</b> Parameter Settings                |                                    |                        |
| Configure the below parameters :                    |                                                 |                                            |                                    |                        |
| Q Search (Ctrl+F)                                   | ⊚<br>⊚                                          |                                            |                                    | $\mathbf 0$            |
| $\vee$ Counter Settings                             |                                                 |                                            |                                    |                        |
|                                                     | Prescaler (PSC - 16 bits value)                 | $168 - 1$                                  |                                    |                        |
| <b>Counter Mode</b>                                 |                                                 | Up                                         |                                    |                        |
|                                                     | Counter Period (AutoReload Register - 16  100-1 |                                            |                                    |                        |
| Internal Clock Division (CKD)                       |                                                 | <b>No Division</b>                         |                                    |                        |
|                                                     | Repetition Counter (RCR - 8 bits value)         | 0                                          |                                    |                        |
| auto-reload preload                                 |                                                 | <b>Disable</b>                             |                                    |                        |
| $\vee$ Trigger Output (TRGO) Parameters             |                                                 |                                            |                                    |                        |
| Master/Slave Mode (MSM bit)                         |                                                 | Disable (Trigger input effect not delayed) |                                    |                        |
| <b>Trigger Event Selection</b>                      |                                                 | Reset (UG bit from TIMx EGR)               |                                    |                        |
| $\vee$ Break And Dead Time management - BRK Config  |                                                 |                                            |                                    |                        |
| <b>BRK State</b>                                    |                                                 | <b>Disable</b>                             |                                    |                        |
| <b>BRK Polarity</b>                                 |                                                 | High                                       |                                    |                        |
| $\vee$ Break And Dead Time management - Output Conf |                                                 |                                            |                                    |                        |
| <b>Automatic Output State</b>                       |                                                 | <b>Disable</b>                             |                                    |                        |
|                                                     | Off State Selection for Idle Mode (OSSI)        | <b>Disable</b>                             |                                    |                        |
| <b>Lock Configuration</b>                           |                                                 | $\bigcirc$ ff                              |                                    |                        |
| $\vee$ PWM Generation Channel 4                     |                                                 |                                            |                                    |                        |
| Mode                                                |                                                 | PWM mode 1<br>500                          |                                    |                        |
| Pulse (16 bits value)<br>Output compare preload     |                                                 | Enable                                     |                                    |                        |
| <b>Fast Mode</b>                                    |                                                 | <b>Disable</b>                             |                                    |                        |
| <b>CH Polarity</b>                                  |                                                 | High                                       |                                    |                        |
| CH Idle State                                       |                                                 | Reset                                      |                                    |                        |
|                                                     |                                                 |                                            |                                    |                        |
|                                                     |                                                 |                                            |                                    |                        |
|                                                     |                                                 |                                            |                                    |                        |
|                                                     |                                                 |                                            |                                    |                        |
| Rarameter Settings<br><b>O</b> User Constants       | <b>O</b> NVIC Settings                          | <b>O</b> DMA Settings                      | ● GPIO Settings                    |                        |
|                                                     |                                                 |                                            |                                    |                        |
| <b>Search Signals</b>                               |                                                 |                                            |                                    |                        |
| Search (Ctrl+F)                                     |                                                 |                                            |                                    | Show only Modified Pin |
| Signal on Pin                                       | <b>GPIO</b> output level<br>GPIO mode           | GPIO Pull-up/P.                            | Maximum outp.<br><b>User Label</b> |                        |
|                                                     |                                                 |                                            |                                    |                        |

<span id="page-7-1"></span>Figura 10: Configuração do PWM

A inicialização do PWM deve ser incuida no main.c void entre o  $/*$  USER CODE BEGIN  $2^*/$ , conforme o código:

```
/* USER CODE BEGIN 2 */
HAL_TIM_PWM_Start(&htim8,TIM_CHANNEL_4); // Inicia o PWM
```

```
TIM8->CCR4 =30; //Duty=CCR/ARR -> Inicia um PWM de 30% de duty-cycle
/* USER CODE END 2 */
```
Neste momento, é recomendável avaliar a saída PWM com o auxílio de um osciloscópio. Analise a frequência de chaveamento e verifique se está de acordo com o que foi programado.

## 3.4 Configuração da entrada digital

A entrada digital é utilizada pelo módulo do modelo matemático do motor de corrente contínua (CC) para ler o estado do sistema, ou seja, verificar se o sinal PWM está em nível alto ou baixo. Isso permite ao microcontrolador chavear o modelo de acordo com o estado atual do sinal PWM, garantindo o funcionamento adequado do conversor.

Para configurar uma entrada digital basta clicar com o botão direito do mouse sobre o Pino desejado e configura-lo como GPIO Input, conforme a Figura [11.](#page-8-0)

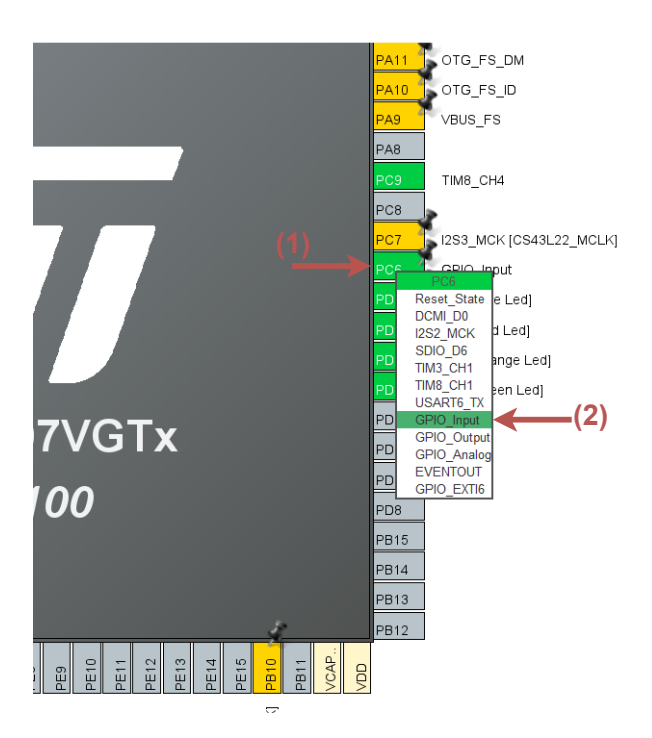

Figura 11: Configuração da entrada digital

<span id="page-8-0"></span>Para esse exemplo configuramos o periférico PC6. No código para ler o estado dessa entra utilziamos o comando:

#### HAL\_GPIO\_ReadPin(GPIOC, GPIO\_PIN\_6)

```
//Onde C e 6 devem ser trocadas de acordo com o seu periferico
// Por exemplo PD5 deve ser utilzado: HAL_GPIO_ReadPin(GPIOD, GPIO_PIN_5)
```
## 3.5 Configuração da saída analógica - DAC

As saídas analógicas são utilizadas para representar as saídas da corrente do indutor e a tensão da carga no conversor CC. Essas saídas são importantes para o monitoramento e análise

do comportamento do sistema, permitindo que o controlador obtenha informações precisas sobre a corrente e a tensão do circuito, facilitando o controle e ajuste adequado do conversor.

DAC significa conversor digital para analógico e, como o nome sugere, converte o sinal digital em analógico. Conforme a Figura [12](#page-9-0) clique sobre  $DAC(1)$  e habilite duas saídas digitais  $(2)$ , note que o *Output Buffer* é ativado e o Trigger desativado. Ao finalizar dois periféricos serão ativados, no caso do exemplo  $PA<sub>4</sub> ePA<sub>5</sub>$ .

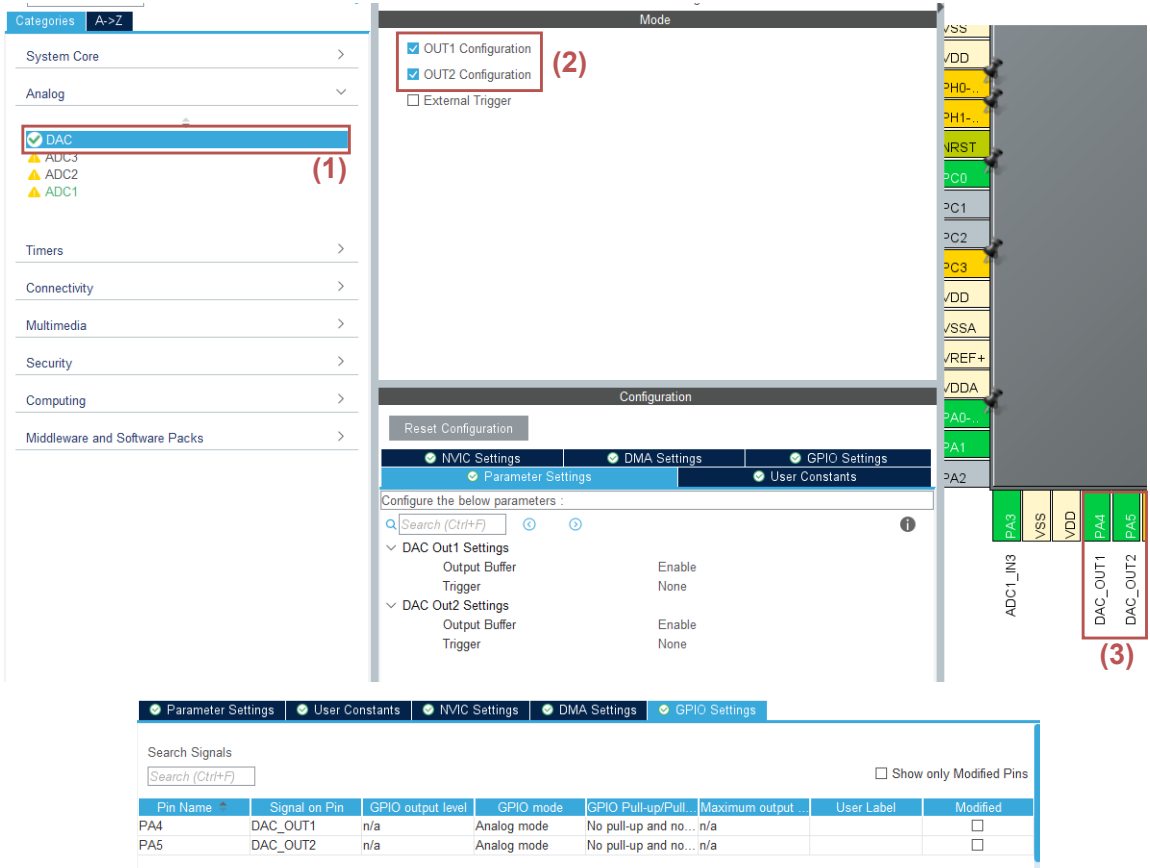

<span id="page-9-0"></span>Figura 12: Configuração das saídas digitais

No código precisamos iniciar as saídas:

```
/* USER CODE BEGIN 2 */
HAL_DAC_Start(&hdac, DAC_CHANNEL_1); //Inicia DAC chanel 1 (PA4)
HAL_DAC_Start(&hdac, DAC_CHANNEL_2); //Inicia DAC chanel 2 (PA5)
 /* USER CODE END 2 */
```
Correto, se os sinais enviados variam de  $0$  a  $3.3V$  e estamos utilizando 12 bits de resolução, o range de envio deve ser convertido para o intervalo de 0 a 4095. Isso significa que os valores a serem enviados devem ser escalados proporcionalmente para esse novo range, a fim de utilizar toda a resolução disponível e obter uma representação mais precisa dos sinais analógicos. Pelos conhecimentos do modelo e da planta de controle inciamos as seguinte variáveis.

```
/* USER CODE BEGIN PV */
float iL=0; // Corrente no indutor
```

```
float vC=0; //Tensão na Carga
float iL_lim[2]={2,300}; // Valores limites de Corrente
float vC_llim[2]={2,300}; // Valores limites de Tensão
uint16_t sentIL =0; //Valor a ser enviado de corrente
uint16 t sentvC =0; //Valor a ser enviado de tensão
/* USER CODE END PV */
```
Os valores limites são estimados com base no conhecimento do modelo e são utilizados na conversão do range de atuação. A conversão pode ser feito por:

```
float percentage=(iL-iL_lim[0])/(iL_lim[1]-iL_lim[0]);
 sentIL=percentage*(4095-0)+0;
percentage=(vC-vC_lim[0])/(vC_lim[1]-vC_lim[0]);
 sentvC=percentage*(4095-0)+0;
```

```
// Função para enviar os sinais analógicos
HAL_DAC_SetValue(&hdac, DAC1_CHANNEL_2, DAC_ALIGN_12B_R, sentIL);//iL
HAL_DAC_SetValue(&hdac, DAC1_CHANNEL_1, DAC_ALIGN_12B_R, sentvC);//vC
```
#### 3.6 Configuração das entrada analógica - ADC

Para configurar as duas entradas analógicas e obter os valores de leitura de  $v<sub>C</sub>$  (tensão do capacitor) e  $i_L$  (corrente do indutor), é recomendado utilizar o método DMA (Direct Memory Access). O DMA permite realizar a leitura analógica de forma não bloqueante, ou seja, enquanto o restante do programa ´e executado, o DMA continua buscando os valores em segundo plano.

Quando a conversão é concluída, os valores do ADC (Conversor Analógico-Digital) são salvos em um buffer pelo DMA. Dessa forma, podemos obter os valores lidos quando necessário, sem interromper a execução do programa principal.

O uso do DMA oferece vantagens em termos de desempenho e eficiência, permitindo que o programa continue executando outras tarefas enquanto as leituras anal´ogicas s˜ao realizadas em segundo plano. Na Figura [13](#page-11-0) é apresentada a sequência para a ativação dos periféricos. O exemplo apresenta a configuração de uma porta extra por precaução, porém somente duas são necessárias

Para a configuração seguimos o exemplo da Figura [14.](#page-11-1)

Na Figura [14](#page-11-1) Como faremos a leitura analógicas continuamente ao longo do loop de controle selecionamos como Enabled a entrada Continuos Conversion Mode e como Disabled a entrada Discontinuos Conversion Mode. Se entrada Scan mode estiver ativado, a conversão não para no ´ultimo canal do grupo selecionado, mas continua novamente a partir do primeiro canal do grupo selecionado. Para a utilização do DMA é necessário a habilitação do Scan Mode permite o armazenamento dos valores convertidos para posterior utilização pelo programa. Este modo será selecionado automaticamente se você estiver fazendo conversões para mais de 1 canal. Como Resolution usaremos 12 Bits, uma vez que foi configurado a mesma taxa pra as saídas analógicas anteriormente. Definimos o numero de conversões como 3 e o rank de prioridade conforme indicado. Por fim ativamos o DMA conforme a Figura [15.](#page-11-2)

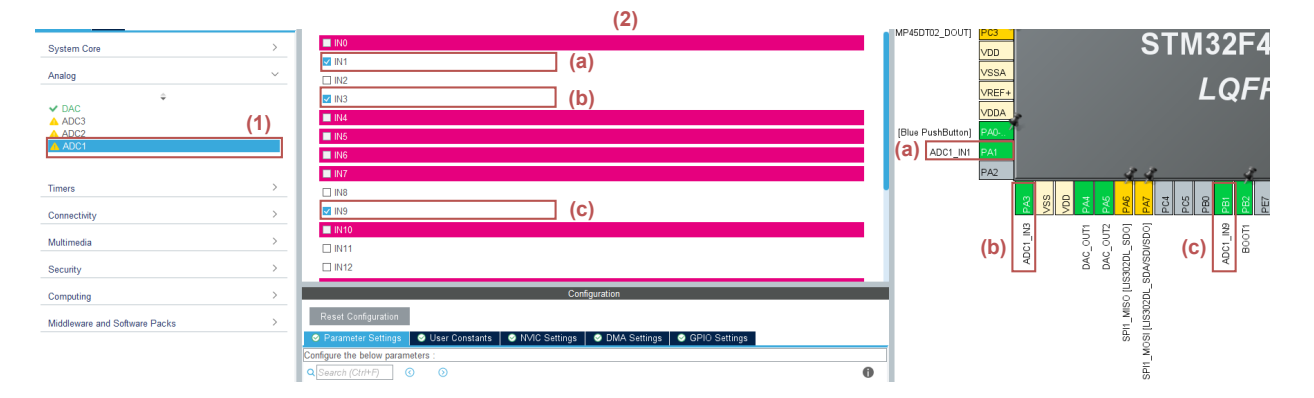

<span id="page-11-0"></span>Figura 13: Ativação das entradas analógicas

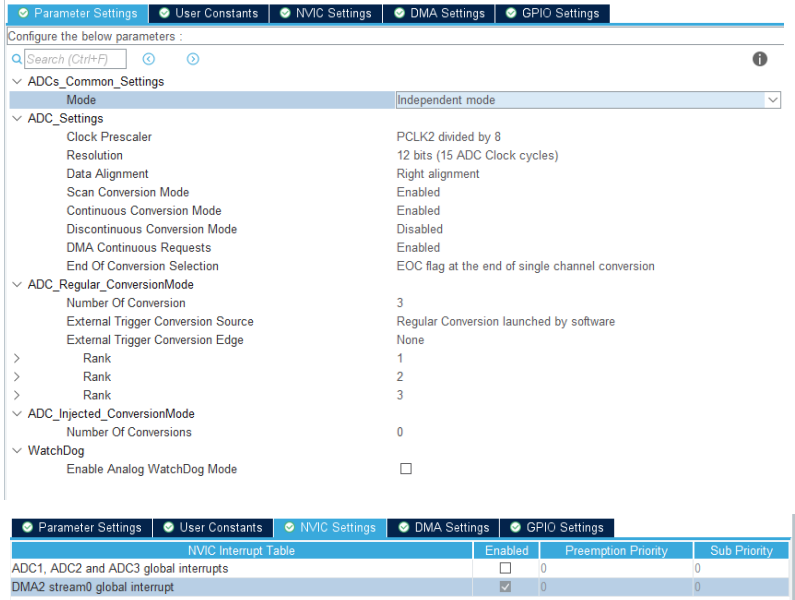

<span id="page-11-1"></span>Figura 14: Configuração das entradas analógicas

| <b>DMA Request</b><br><b>Stream</b><br><b>Direction</b><br>Priority<br>ADC1<br>ADC1<br>DMA2 Stream 0<br>I ow<br><b>DMA Request Settings</b><br>Peripheral<br>Memory<br>Circular<br><b>Increment Address</b><br>□<br>$\overline{\checkmark}$<br>$\checkmark$<br>Use Fifo<br>Data Width<br><b>Half Word</b><br><b>Half Word</b><br><b>Threshold</b><br>п<br>$\checkmark$<br>$\checkmark$<br>$\checkmark$<br><b>Burst Size</b><br>$\checkmark$<br>$\checkmark$<br>● GPIO Settings<br><b>Parameter Settings</b><br><b>User Constants</b><br><b>O</b> NVIC Settings<br><b>O</b> DMA Settings | Parameter Settings          | <b>O</b> User Constants | <b>O</b> NVIC Settings | <b>O</b> DMA Settings | GPIO Settings |   |
|----------------------------------------------------------------------------------------------------|-----------------------------|-------------------------|------------------------|-----------------------|---------------|---|
|                                                                                                    |                             |                         |                        |                       |               |   |
|                                                                                                    |                             |                         |                        |                       |               |   |
|                                                                                                    |                             |                         |                        |                       |               |   |
|                                                                                                    |                             |                         |                        |                       |               |   |
|                                                                                                    |                             |                         |                        |                       |               |   |
|                                                                                                    | Mode                        |                         |                        |                       |               |   |
|                                                                                                    |                             |                         |                        |                       |               |   |
|                                                                                                    |                             |                         |                        |                       |               |   |
|                                                                                                    |                             |                         |                        |                       |               |   |
|                                                                                                    |                             |                         |                        |                       |               |   |
|                                                                                                    |                             |                         |                        |                       |               |   |
|                                                                                                    |                             |                         |                        |                       |               |   |
| Search Signals<br>Show only Modified Pins                                                                                                    |                             |                         |                        |                       |               |   |
| Search (Ctrl+F)                                                                                                    |                             |                         |                        |                       |               |   |
| Maximum outp.<br><b>GPIO</b> output level<br>GPIO mode<br>GPIO Pull-up/P<br><b>Modified</b><br>Signal on Pin<br><b>User Label</b>                                                                                                    |                             |                         |                        |                       |               |   |
| Pin Name $\Leftrightarrow$<br>PA <sub>1</sub><br>No pull-up and  n/a<br>ADC1 IN1<br>n/a<br>Analog mode<br>Е                                                                                                    |                             |                         |                        |                       |               |   |
| PA3<br>ADC1 IN3<br>Analog mode<br>No pull-up and  n/a<br>n/a<br>г                                                                                                    | PB <sub>1</sub><br>ADC1 IN9 | n/a                     | Analog mode            | No pull-up and  n/a   |               | г |

<span id="page-11-2"></span>Figura 15: Configuração e ativação do DMA.

Ativa-se o DMA no modo Circular, isso garante que o DMA continue atuando durante todo o loop de controle. de modo geral, depois que a conversão é completa, o contador irá reiniciar e o DMA irá iniciar automaticamente. A entrada Data Width é selecionada como Half WORD.

No código criaremos um buffer que irá armazenar as variáveis lidas e definimos uma variável referente ao numero de canais ADC NUMBER ADC CHANNEL e uma variável que definira o tamanho do buffer NUMBER\_ADC\_CHANNEL\_AVERAGE\_PER\_CHANNEL:

```
/* USER CODE BEGIN PD */
#define NUMBER_ADC_CHANNEL 3 //Número de canais
#define NUMBER_ADC_CHANNEL_AVERAGE_PER_CHANNEL 8 //Tamanho do Buffer
/* USER CODE END PD */
/* USER CODE BEGIN PV */
// Cria o Buffer
uint16_t ADC_DMA_BUFF[NUMBER_ADC_CHANNEL *
NUMBER_ADC_CHANNEL_AVERAGE_PER_CHANNEL]={0};
```
Em seguida, criamos uma função que, toda vez que solicitarmos os valores de tensão e corrente, fornecerá os últimos 8 valores de leitura de tensão e corrente entre a ocorrência da interrupção.

```
uint16_t ADC_DMA_AVERAGE(int channel)
{
/* Private user code ---------------------------------------------------------*/
/* USER CODE BEGIN 0 */
        uint32_t adc_sum;
        int i;
        adc_sum=0;
        if(channel<NUMBER_ADC_CHANNEL)
        {
                 for(i=0;i<NUMBER_ADC_CHANNEL_AVERAGE_PER_CHANNEL;i++)
                          adc_sum+=ADC_DMA_BUFF[channel+i*NUMBER_ADC_CHANNEL];
        }
        else
                 return 1;
        return adc_sum/NUMBER_ADC_CHANNEL_AVERAGE_PER_CHANNEL;
}
/* USER CODE END 0 */
```
Iniciamos as entradas ADC e e o DMA:

```
HAL_ADC_Start(&hadc1);
HAL_ADC_Start_DMA(&hadc1, (uint32_t*)ADC_DMA_BUFF,
NUMBER_ADC_CHANNEL*NUMBER_ADC_CHANNEL_AVERAGE_PER_CHANNEL);
```
Para solicitar os valores de leitura do buffer basta "chamar" a função e converter os valores:

```
adciL=ADC_DMA_AVERAGE(0); //Solicita do primeiro buffer a corrente
\texttt{adcvC=ADC_DMA_AVERAGE(1)}; //Solicita do segundo buffer a Tensão
```

```
// Converte os valores para a faixa de valores
\text{adcil\_aux} = ((\text{float})(\text{adcil})/4095)*(\text{il\_lim}[1]-\text{il\_lim}[0]) + \text{il\_lim}[0];adcvC_aux = ((float)(adcvC)/4095)*(vC_lim[1]-vC_lim[0])+vC_lim[0];
```
#### 3.7 Controlador PID

Para implementar um controlador em um microcontrolador, é necessário adaptá-lo para operar no domínio discreto, levando em consideração o período de tempo discreto. Assim, a equação do controlador PID do domínio Z deve ser transformado em termos de equações de diferenças.

<span id="page-13-0"></span>
$$
C_{PID}(z) = \frac{U(z)}{E(z)} = \frac{b_0 + b_1 z^{-1} + b_2 z^{-2}}{a_0 + a_1 z^{-1} + a_2 z^{-2}}
$$
\n
$$
\tag{4}
$$

onde  $U(z)$  é a saída de controle e  $E(z)$  erro. Os coeficientes do controlador são escritos em termos da taxa de amostragem  $T_s$ :

$$
b_0 = K_p(1 + NT_s) + K_iT_s(1 + NT_s) + K_dN
$$
  
\n
$$
b_1 = -(K_p(2 + NT_s) + K_iT_s + 2K_dN)
$$
  
\n
$$
b_2 = K_p + K_dN
$$
  
\n
$$
a_0 = (1 + NT_s)
$$
  
\n
$$
a_1 = -(2 + NT_s)
$$
  
\n
$$
a_2 = 1
$$

A partir de [\(4\)](#page-13-0):

$$
a_0U(z) + a_1z^{-1}U(z) + a_2z^{-2}U(z) = +b_0E(z) + b_1z^{-1}E(z) + b_2z^{-2}E(z)
$$
\n<sup>(5)</sup>

$$
a_0U(z) = -a_1 z^{-1}U(z) - a_2 z^{-2}U(z) + b_0 E(z) + b_1 z^{-1} E(z) + b_2 z^{-2} E(z)
$$
(6)

Logo a equação de diferenças do controlador a ser embarcada é dada por:

$$
u[k] = -\frac{a_1}{a_0}u[k-1] - \frac{a_2}{a_0}u[k-2] + \frac{b_0}{a_0}e[k] + \frac{b_1}{a_0}e[k-1] + \frac{b_2}{a_0}e[k-2]
$$
(7)

No código primeiramente definimos as variáveis:

```
/* USER CODE BEGIN PV */
//Vari´aveis do controlador de corrente
float N=20;
float kc_i=0.0144; //Kc
```

```
float ti_i=4; //Kifloat td_i=0; //Kd
//Variáveis do controlador de tensão
float kc_v=0.0188;//Kc
float ti v=32; //Ki
float td_v=0; //Kd/* USER CODE END PV */
int main(void)
{
  /* USER CODE BEGIN 1 */
       a0=(1+N*Ts);a1 = -(2+N*Ts);a2=1;
//Coeficientes do controlador de corrente
    b0_i=kc_i*(1+N*Ts)+ti_i*Ts*(1+N*Ts)+td_i*N;
    b1_i = -(kc_i * (2+N*Ts) + ti_i *Ts + 2 * td_i *N);b2_i=kc_i+td_i*N;//Coeficientes do controlador de tensão
    b0_v=kc_v*(1+N*Ts)+ti_v*Ts*(1+N*Ts)+td_v*N;
    b1_v = -(kc_v * (2+N*Ts) + ti_v *Ts + 2 * td_v *N);b2_v=kc_v+td_v*N;
/* USER CODE END 1 */
```
Vale ressaltar que para o controle em cascata definem-se essas variáveis tanto para o controlador de corrente quanto para o de tensão. Uma dica é definir os coeficientes antes de iniciar o timer de interrupção, dessa forma diminui-se o tempo crítico de processamento, consequentemente relaxando a taxa de amostragem.

Por fim a equação de diferenças pode ser embarcada no loop como:

```
/* USER CODE BEGIN PV */
//Variáveis do loop de controle de corrente
    float UPID_i=0;
    float error_i[3] = \{0, 0, 0\};float u_i[2]=\{0,0\};// Variáveis do loop de controle de Tensão
    float u_i[2]=\{0,0\};float u_v[2]=[0,0);float UPID_v=0;
```

```
float ref; // Referência de tensão
/* USER CODE END PV */
```
No loop de controle:

/\* USER CODE BEGIN TIM1\_UP\_TIM10\_IRQn 0 \*/

//\_\_\_\_\_\_\_\_\_\_\_\_\_\_\_\_\_\_\_\_\_\_\_\_\_\_\_\_\_PID Tens~ao\_\_\_\_\_\_\_\_\_\_\_\_\_\_\_\_\_\_\_\_\_\_\_\_\_\_\_\_\_//

```
//Atualização das variáveis passadas
error_0[2] = error_0[1];error_v[1] = error_v[0];erro_v[0]=ref-adcvC_aux; //Cálcula o erro
u_v[v[1]=u_v[0];u_v[0]=UPID_v;
```
#### // Equação de diferença

 $UPID_v=-(a1/a0)*u_v[0] - (a2/a0)*u_v[1] + (b0_v/a0)*erro_v[0] + (b1_v/a0)*erro_v[1]+$  $(b2_v/a0)*$ erro\_v[2];

//\_\_\_\_\_\_\_\_\_\_\_\_\_\_\_\_\_\_\_\_\_\_\_\_\_\_\_\_\_PID Corrente\_\_\_\_\_\_\_\_\_\_\_\_\_\_\_\_\_\_\_\_\_\_\_\_\_\_\_\_\_//

```
//Atualização das variáveis passadas
erro_i[2]=erro_i[1];
erro i[1]=erro i[0];
erro_i[0]=UPID_v-adciL_aux; //Erro em cascata
u_i[1]=u_i[0];u_i[0]=UPID_i;
```

```
// Equação de diferença
```
 $UPID_i = -(a1/a0)*u_i[0] - (a2/a0)*u_i[1] + (b0_i/a0)*erro_i[0] + (b1_i/a0)*erro_i[1] +$  $(b2_i/a0)*$ erro $[i[2];$ 

```
\emph{Sa'ida PWM}// Definição do Duty-cycle
Duty=UPID_i*100; // Transforma pro range definido
```

```
// Limita o duty-cyle de 0 a 100%
if (Duty>98)
{
       Duty=98;
}
if (Duty<0)
{
        Duty=0;
}
// Envia o sinal PWM
TIM8->CCR4 = Duty; //Duty=CCR/ARR
```
#### 3.8 Modelo matemático

O diagrama do circuito elétrico do conversor boost é apresentado na Figura [16.](#page-16-0) A configuração do modelo em linguagem C# deve seguir o diagrama de interrupção apresentado na Figura [5.](#page-3-0)

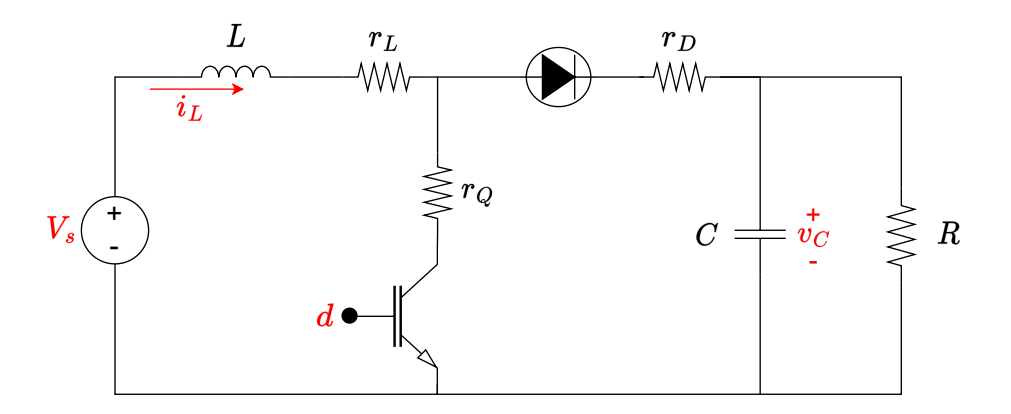

<span id="page-16-0"></span>Figura 16: Diagrama elétrico do conversor CC-CC Boost.

onde L é a indutância, C a capacitância,  $V_s$  a tensão de entrada, R a resistência da carga, d a entrada PWM (pulse width modulation) e  $r_L$ ,  $r_D$  e  $r_Q$  as perdas resistivas no indutor, diodo e interruptor de potência respectivamente. A dinâmica do modelo do conversor boost é derivada dos circuitos correspondentes dos estados de interrupção alto  $(d = 1)$  e baixo  $(d = 0)$  [\[2\]](#page-22-1).As variáveis de espaço de estados do conversor boost podem ser descritas como [\[2\]](#page-22-1):

$$
x = [i_L v_C]^T,
$$
  
\n
$$
u = V_s e
$$
  
\n
$$
y = x.
$$

O modelo de espaço do conversor com nível lógico do PWM alto é dado por:

$$
\dot{x} = A_1 x + B_1 u \tag{8}
$$

onde:

$$
A_1 = \begin{bmatrix} -\frac{r_L + r_Q}{L} & 0\\ 0 & -\frac{1}{RC} \end{bmatrix} \quad \text{e} \ B_1 = \begin{bmatrix} 1/L\\ 0 \end{bmatrix} \tag{9}
$$

e para o nível lógico do PWM baixo é dado por:

$$
A_1 = \begin{bmatrix} -\frac{r_L + r_Q}{L} & -\frac{1}{L} \\ \frac{1}{C} & -\frac{1}{RC} \end{bmatrix} \quad \text{e} \ B_1 = \begin{bmatrix} 1/L \\ 0 \end{bmatrix} \tag{10}
$$

Para o código em  $C#$  iniciamos definindo as variáveis e as matrizes:

/\* USER CODE BEGIN PV \*/

```
//Definição das variáveis do Modelo
    float Vs=100; //Entrada de tensão
   float rL=0.1; //Resistência Indutor
   float rD=0.1; //Resistência Diodo
   float rQ=0.1; //Resistência Power Switch
   float R=10; //Load resistance
   float C=0.0004; //Capacit.
   float L=0.01; //Induct.
    float Ts=0.00005; //Taxa de amostragem
//Matrizes do estado 1
    float A1[2][2]={{0, 0}, {0,0}};
    float B1[2]=[0,0];
//Matrizes do estado 2
    float A2[2][2]=\{\{0, 0\}, \{0, 0\}\};float B2[2]=[0,0];
/* USER CODE END PV */
int main(void)
{
/* USER CODE BEGIN 1 */
// Modelo estado 1
   A1[0][0] = -(rL+rQ)/L;A1[1][1]=-1/(R*C);
   B1[0] = 1/L;// Modelo estado 2
   A2[0][0] = -(rL+rD)/L;A2[0][1]=-1/L;A2[1][1]=-1/(R*C);
   A2[1][0]=1/C;
   B2[0]=1/L;
```
No módulo contendo o modelo matemático os estados são configurados através do código:

```
//______________________Modelo do Conversor Boost______________________//
// Faz a Leitura do Estado
    if(HAL_GPIO_ReadPin(GPIOC, GPIO_PIN_6)) //Se estado PWM alto
    {
       x_dot[0]=A1[0][0]*x[0]+A1[0][1]*x[1]+B1[0]*Vs; //Calculo ilx_dot[1]=A1[1][0]*x[0]+A1[1][1]*x[1]+B1[1]*Vs; //Calculo vC}
    else { //Se estado PWM baixo
   x_dot[0]=A2[0][0]*x[0]+A2[0][1]*x[1]+B2[0]*Vs; //Calculo ilx_dot[1]=A2[1][0]*x[0]+A2[1][1]*x[1]+B2[1]*Vs; //Calculo vC}
```

```
x[0]=x[0]+Ts*x_dot[0];x[1]=x[1]+Ts*x\_dot[1];if (x[0]<0){
        x[0]=0;
}
iL=x[0]; // Corrente
vC=x[1]; // Tensão
//___________________Descreve as saídas analógicas__________________//
//Converte para 12 Bits
float percentage=(iL-iL_lim[0])/(iL_lim[1]-iL_lim[0]);
sentIL=percentage*(4095-0)+0;
 percentage=(vC-vC_lim[0])/(vC_lim[1]-vC_lim[0]);
sentvC=percentage*(4095-0)+0;
```

```
// Aciona as saidas
```
HAL\_DAC\_SetValue(&hdac, DAC1\_CHANNEL\_2, DAC\_ALIGN\_12B\_R, sentIL);//iL HAL\_DAC\_SetValue(&hdac, DAC1\_CHANNEL\_1, DAC\_ALIGN\_12B\_R, sentvC);//vC

#### 3.9 Compilando o código e observando as variáveis

Para carregar o código desenvolvido para o microcontrolador basta seguir os passos descritos na Figura [17.](#page-19-0)

Para observarmos as variáveis em tempo real podemos ativas o Live expressions. Depois de compilar o código, uma nova janela será aberta. Seguindo os passos da Figura [18](#page-19-1) abrimos a aba do Live expressions.

Dentro da aba do live expressions adicionamos as variáveis que queremos observar, conforme a Figura [19.](#page-20-0)

Por fim, podemos rodar o código e observar o funcionamento do HIL projetado em tempo real, conforme a Figura [20.](#page-20-1)

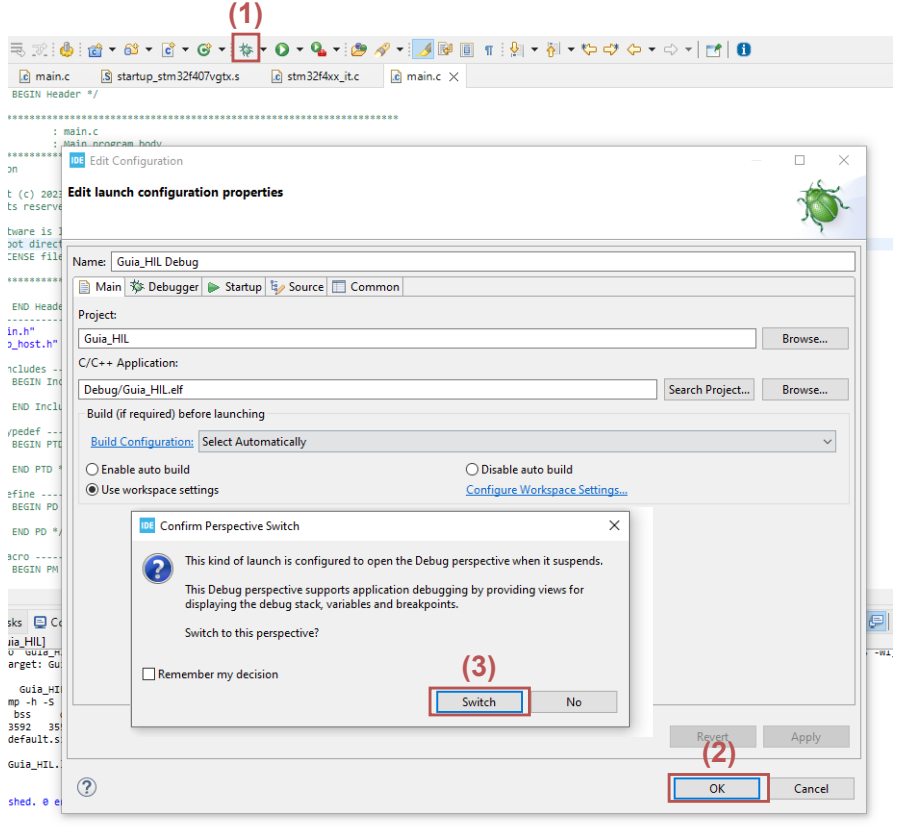

<span id="page-19-0"></span>Figura 17: Com o microcontrolador conectado: Caregar o código

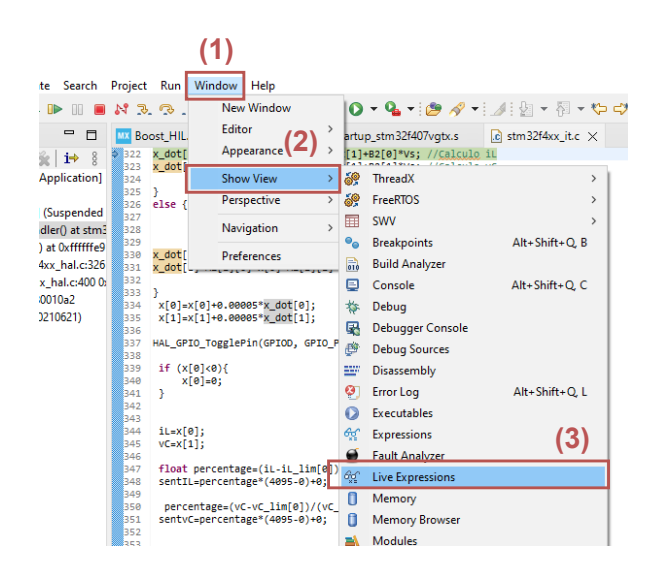

Figura 18: Ativando o Live expressions

#### <span id="page-19-1"></span>3.10 Cube Monitor

Uma maneira mais eficiente de observar a resposta do HIL é através do CubeMonitor, o qual é uma ferramenta de analise gráfica distribuída gratuitamente pela própria STM32 [https://](https://www.st.com/en/development-tools/stm32cubemonitor.html) [www.st.com/en/development-tools/stm32cubemonitor.html](https://www.st.com/en/development-tools/stm32cubemonitor.html). Primeiramente abra o Cube-Monitor, na aba Menu em seguida Import, copie o texto do arquivo txt disponibilizado no link e

| <b>Expression</b>        | Type        | Value           | <b>Address</b> |
|--------------------------|-------------|-----------------|----------------|
| $(x)$ = iL               | float       | 0               | 0x2000020c     |
| $(x)$ = sentil.          | uint32 t    | $\mathbf{0}$    | 0x20000214     |
| $(x) = yC$               | float       | $\mathbf{0}$    | 0x20000210     |
| $(x)$ = sentv $C$        | $uint32_t$  | 0               | 0x20000216     |
| $(x)$ = UPID_ $v$        | float       | $\mathbf{0}$    | 0x20000248     |
| $(x)$ = UPID i           | float       | $\mathbf{0}$    | 0x20000244     |
| $\bullet$ erro $\bullet$ | float [3]   | $[3]$           | 0x2000028c     |
| erro_v                   | float $[3]$ | $[3]$           | 0x20000280     |
| $(x) = Duty$             | float       | 0               | 0x20000250     |
| $(x)$ ref                | float       | 150             | 0x20000030     |
| $(x) = Vs$               | float       | 100             | 0x20000014     |
| $(x) = Tx$               | float       | 4.99999987e-005 | 0x20000000     |
| Add new expression       |             |                 |                |
|                          |             | (2)             |                |

<span id="page-20-0"></span>Figura 19: Inserindo variáveis

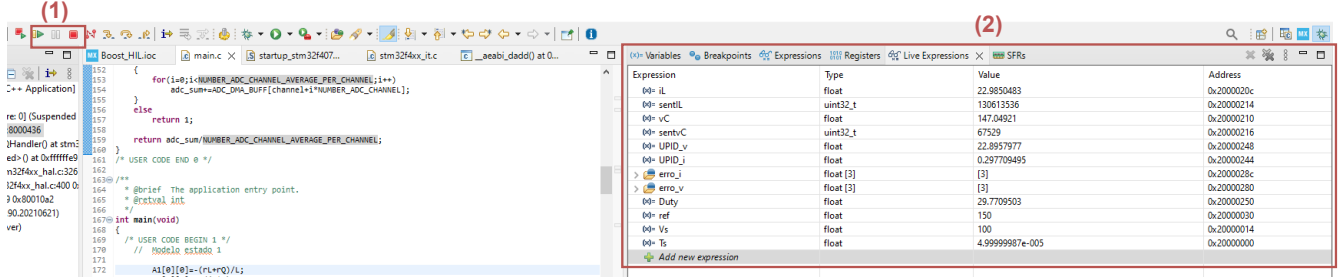

<span id="page-20-1"></span>Figura 20: Em (1) na sequência podemos rodar, pausar e parar o loop do HIL, em (2) tempos a atualização da variáveis do HIL em tempo real.

### cole no clipbord. [https://drive.google.com/file/d/1RzLj9tjEK93\\_EaM-8RMA1uKW7IaCej4u](https://drive.google.com/file/d/1RzLj9tjEK93_EaM-8RMA1uKW7IaCej4u/view?usp=drive_link)/ [view?usp=drive\\_link](https://drive.google.com/file/d/1RzLj9tjEK93_EaM-8RMA1uKW7IaCej4u/view?usp=drive_link)

Primeiramente carregamos os arquivos *.elf* gerados a partir da compilação do código no CubeIDE. Na guia de design, seguindo a Figura [21,](#page-20-2) clique em MyVariables.

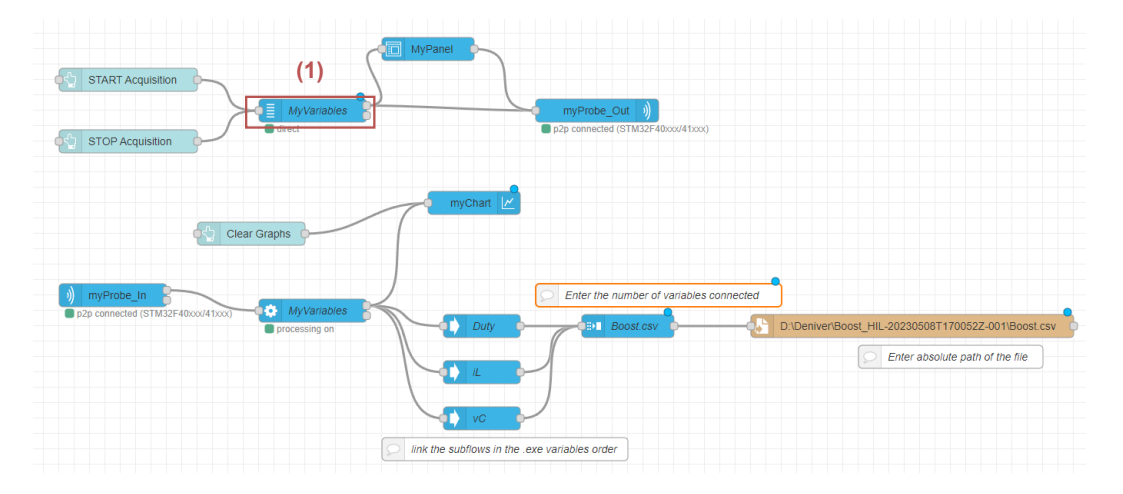

<span id="page-20-2"></span>Figura 21: Designe carregado

Pela [22](#page-21-0) em (2) colaca-se o local do arquivo criado apartir do CubeIde, em (3) seleciona-se o arquivo elf e por fim seleciona-se as variáveis desejadas, aqui selecionaremos a corrente  $i_L$ , a tensão  $v<sub>C</sub>$ , a referência e o Duty-cycle gerado pela saída do controlador.

Com o STM32 conectado à entra USB iniciaremos a conexão com o STM32 através do STLink, conforme os passos da Figura [23](#page-21-1)

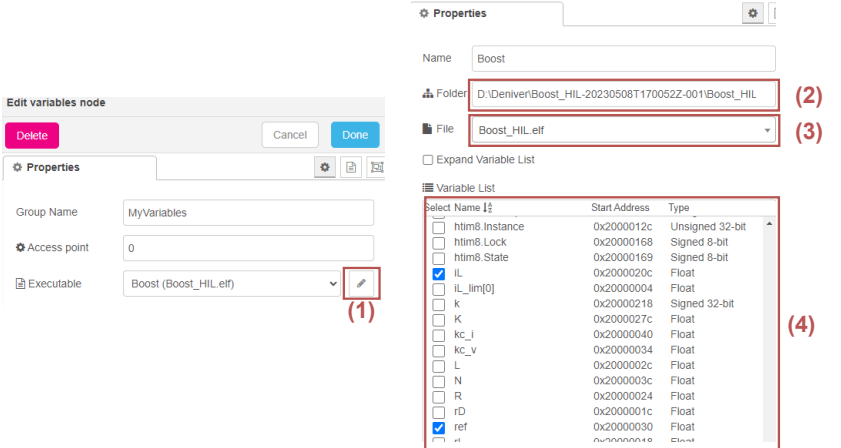

<span id="page-21-0"></span>Figura 22: Selecionando as variáveis

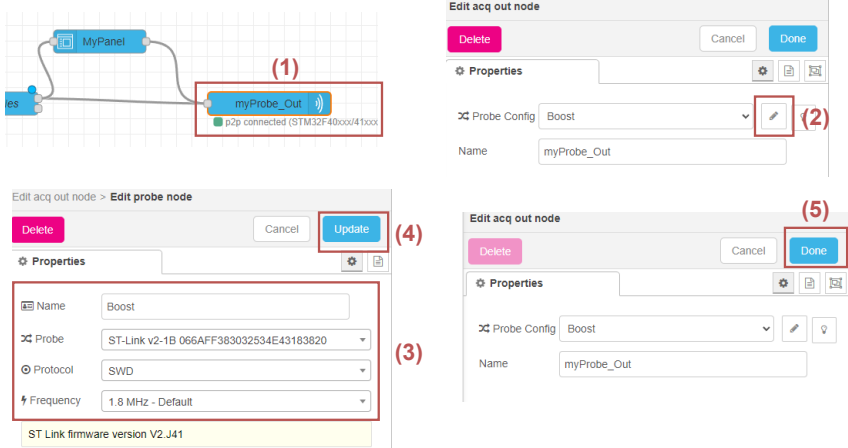

<span id="page-21-1"></span>Figura 23: Coneção entre o STM e o Cube Monitor. Probe irá variar conforme sua conexão.

Se a conexão for estabelecida um ícone verde indicando a conexão p2p irá aparecer sobre  $myProbe\_Out$ . Em  $MyProbe\_In$  realize os mesmos passos para efetuar a conexão com STM32.

Por fim, iniciamos a comunicação seguindo os passos da Figura [24.](#page-21-2) Se a conexão for bem sucedida um ícone verde sob  $MyVariables$  indicará a iniciação do processamento.

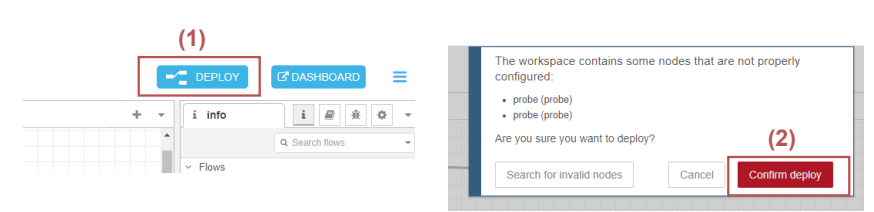

<span id="page-21-2"></span>Figura 24: Coneção entre o STM e o Cube Monitor.

Em Dashboard ao lado do botão Deploy será gerado um dashboard gráfico para a avaliação das variáveis do HIL. Clicando em Star Acquisition pode-se iniciar a impressão gráfica das variáveis selecionadas. Mais abaixo pode-se variar a referência do controlador selecionando-se a variável de referência e clicando em Write. A Figura [25](#page-22-3) apresenta a resposta do HIL projetado nesse guia, sendo  $i<sub>L</sub>$  a corrente no indutor, Duty do duty-cycle do sinal PWM e  $v<sub>C</sub>$  a corrente na carga.

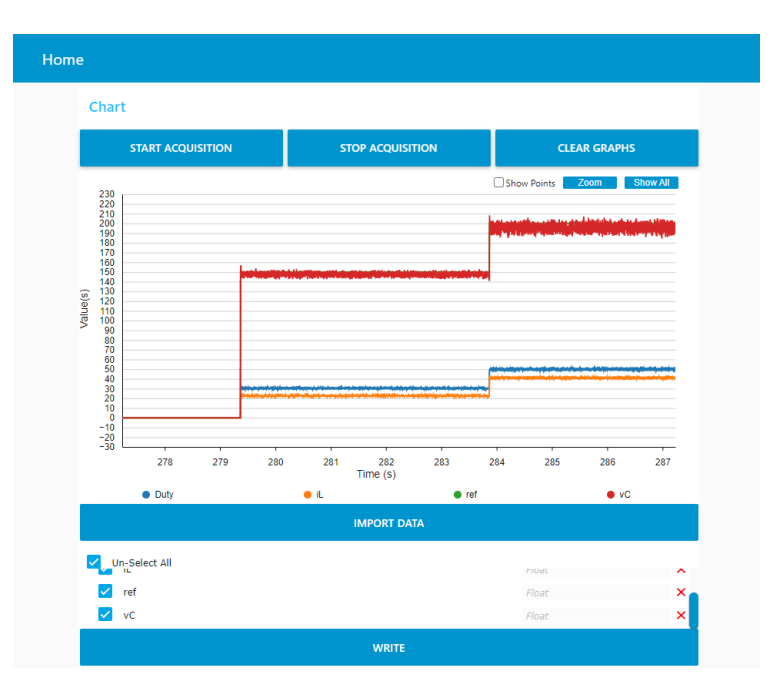

<span id="page-22-3"></span>Figura 25: Resultado final do HIL projetado

Nessa resposta podemos ver que através do controle em cascata projetado o controlador segue a referência de tensão variando-se o duty-cycle do sinal PWM, atestando tanto o funcionamento do HIL projetado.

## 3.11 Considerações Finais

Nesse guia foi apresentado o passo a passo para o desenvolvimento de uma simulação Hardwaere-in-the-loop HIL de um conversor boost com tensão controlada por um controlador Proporcional Integrativo em cascata. Por se tratar de um guia especifico adaptações podem ser necessárias dependendo da aplicação.

# Referências

- <span id="page-22-0"></span>[1] J. A. Ledin, "Hardware-in-the-loop simulation," Embedded Systems Programming, vol. 12, pp. 42–62, 1999.
- <span id="page-22-1"></span>[2] D. S. Castro, R. F. Magossi, R. F. Bastos, V. A. Oliveira, and R. Q. Machado, "Low-cost hardware in the loop implementation of a boost converter," in 2019 18th European Control Conference (ECC). IEEE, 2019, pp. 423–428.
- <span id="page-22-2"></span>[3] S. Microelectronics, "Stm32f405xx/stm32f407xx datasheet," Tech. rep., ST Microelectronics, Tech. Rep., 2013. [Online]. Available: [https://pdf1.alldatasheet.com/datasheet-pdf/](https://pdf1.alldatasheet.com/datasheet-pdf/view/435286/STMICROELECTRONICS/STM32F407XX.html) [view/435286/STMICROELECTRONICS/STM32F407XX.html](https://pdf1.alldatasheet.com/datasheet-pdf/view/435286/STMICROELECTRONICS/STM32F407XX.html)

Alguns sites que podem ajudar:

- 1. Timers: [https://community.st.com/t5/stm32-mcus/how-to-generate-a-one-second](https://community.st.com/t5/stm32-mcus/how-to-generate-a-one-second-interrupt-using-an-stm32-timer/ta-p/49858)-interru [ta-p/49858](https://community.st.com/t5/stm32-mcus/how-to-generate-a-one-second-interrupt-using-an-stm32-timer/ta-p/49858)
- 2. PWM: <https://controllerstech.com/pwm-in-stm32/>
- 3. DAC (Saída analógica): <https://controllerstech.com/dac-in-stm32/>
- 4. ADC (Entrada analógica): <https://controllerstech.com/stm32-adc-single-channel/>
- 5. Cube Monitor:[https://wiki.st.com/stm32mcu/wiki/STM32CubeMonitor:How\\_to\\_log\\_](https://wiki.st.com/stm32mcu/wiki/STM32CubeMonitor:How_to_log_data_in_a_.csv_file) [data\\_in\\_a\\_.csv\\_file](https://wiki.st.com/stm32mcu/wiki/STM32CubeMonitor:How_to_log_data_in_a_.csv_file)